## 年賀動画の作成

PowerPoint を使って作成します。

起動したらレイアウトで白紙にする。 右クリックして「背景の書式設定」で背景を設定する。

挿入→画像からインターネットなどで入手したイラストを貼り付け、アニメーションを設定する。 (画像は表示したくない部分を PhotoFiltre で透過しておくこと)

年号や賀詞は、テキストボックスを使って作成する。

これにもアニメーションを設定する。

文字を一文字づつ動作させたいときは、アニメーションウィンドウから効果のオプションをクリックして テキストの動作を文字単位で表示にする。 / 文字間で遅延は、50の場合は前の文字が50%動作したあとに 次の文字が動作する。

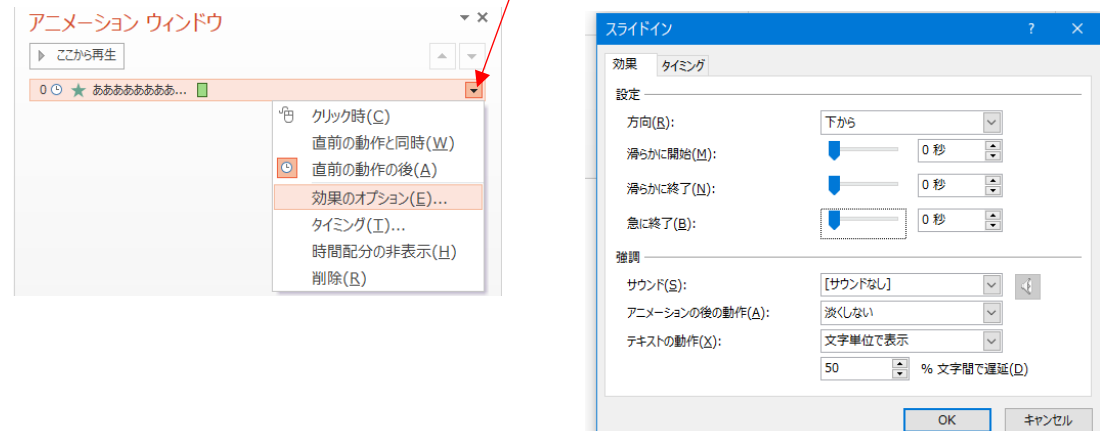

BGM は挿入から行う。

開始を自動、アイコンを隠すなどにチェックを入れる。 ボリュームは音量で設定する。

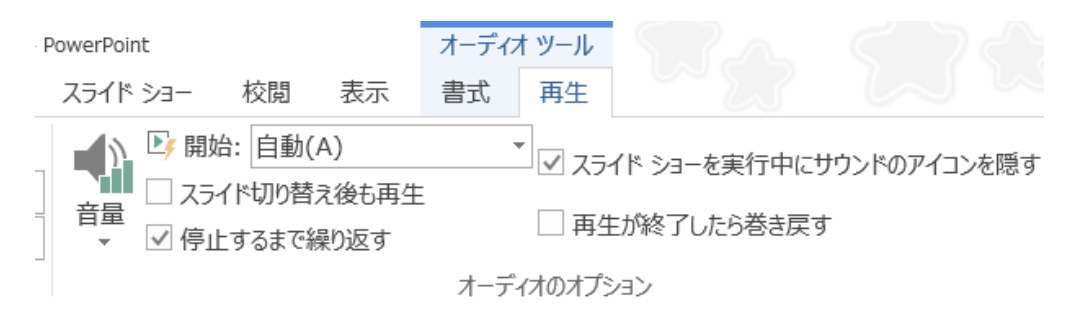

出来上がったらファイルからエクスポートでビデオの作成をする。